# **Audacity**

- Objet : TP audacity (version : 1.3.12-beta (Unicode)
- Niveau requis : [débutant,](http://debian-facile.org/tag:debutant?do=showtag&tag=d%C3%A9butant) [avisé](http://debian-facile.org/tag:avise?do=showtag&tag=avis%C3%A9)
- Commentaires : Découpe aux p'tits oignons d'une bande son en graphique.
- Débutant, à savoir : [Utiliser GNU/Linux en ligne de commande, tout commence là !](http://debian-facile.org/doc:systeme:commandes:le_debianiste_qui_papillonne)
- Suivi :
	- $\circ$  Création par **damien** le 02/02/2009
	- ∘ Testé par **&** [milou](http://debian-facile.org/utilisateurs:milou) le 2015
- Commentaires sur le forum : [C'est ici](http://debian-facile.org/viewtopic.php?id=4728)<sup>[1\)](#page--1-0)</sup>

## **Présentation**

Éditeur audio rapide et multiplate-forme.

Audacity est un éditeur audio multipistes pour Linux/Unix, MacOS et Windows.

Il est conçu pour pouvoir facilement enregistrer, lire et modifier les fichiers audio numériques. Audacity se distingue par ses effets numériques et ses outils d'analyse de spectre.

La modification est très rapide et permet d'annuler et de restaurer à volonté les opérations effectuées.

Audacity est capable d'ouvrir les fichiers AIFF, AU, FLAC, M4A, MP2/MP3, OGG Vorbis et WAV.

 $\pmb{\times}$ 

### **Installation**

apt-get update && apt-get install audacity

## **Utilisation**

#### **Interface**

 $\pmb{\times}$ 

#### **Ouvrir un fichier**

#### **Par le terminal**

Après avoir indiqué l'application, tapez le chemin vers le fichier souhaité, ici, par exemple ce sera son.wav :

audacity /chemin/musique/waw/titre/son.wav

#### **Par le fichier**

Clic droit sur le fichier et clic gauche sur l'application audacity :

 $\pmb{\times}$ 

#### **Par audacity**

Ouvrir audacity par le Menu :

 $\pmb{\times}$ 

Puis en tapant au clavier Ctrl+O vous obtiendrez la fenêtre pour aller au fichier son.wav et l'ouvrir par clic gauche :

 $\pmb{\times}$ 

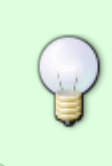

Bien sûr, vous pouvez tout aussi bien utiliser la souris pour cliquer dans le **Menu** puis cliquer sur **Ouvrir**, toutefois, en conservant l'usage du clavier par les raccourcis, vous gagnerez fiabilité et rapidité dans l'usage de toutes les applications graphiques, quel qu'elles soient.

### **Travaux pratiques Divers**

- [Découpe d'une bande son wav](http://debian-facile.org/doc:media:audacity:tp-decoupe-son)
- [Enregistrement du son de votre pc](http://debian-facile.org/doc:media:audacity:enregistre_son)

### **Références :**

#### Des [tutos](http://www.tutoriels-animes.com/tutoriels-audacity.html)

[1\)](#page--1-0)

N'hésitez pas à y faire part de vos remarques, succès, améliorations ou échecs !

From: <http://debian-facile.org/> - **Documentation - Wiki**

Permanent link: **<http://debian-facile.org/doc:media:audacity>**

Last update: **30/06/2021 09:16**

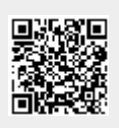